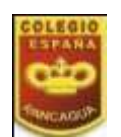

#### **TECNOLOGÍA-PRIMEROAB-OA5-GUIA6-SEMANA6 Guía de Tecnología 1°año A y B Prof.: Leticia Bravo – Irene Valenzuela**

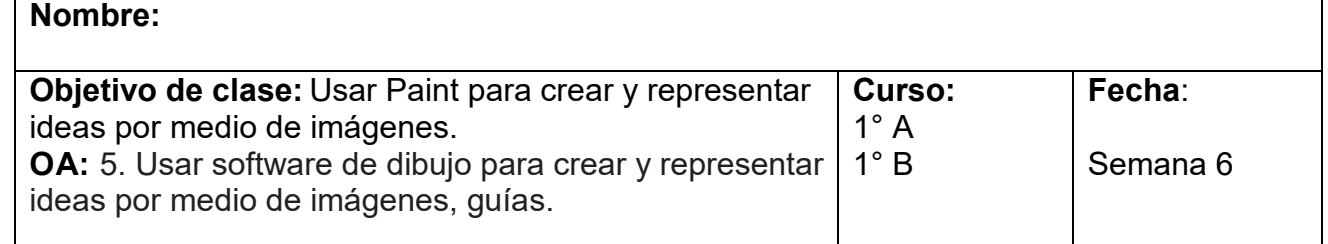

# **CONOCIENDO PAINT**

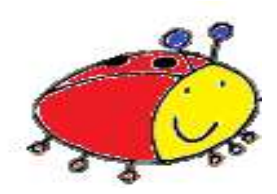

**Paint** es un programa que se usa para dibujar, aplicar color y modificar imágenes. Puede usarlo como un bloc de dibujo digital para realizar imágenes sencillas y proyectos creativos o para agregar texto y diseños a otras imágenes, como las tomadas con una Cámara digital.

A continuación conocerás los íconos y su función. Pídele ayuda a un adulto para la lectura y hacer la actividad.

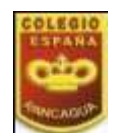

#### **TECNOLOGÍA-PRIMEROAB-OA5-GUIA6-SEMANA6 Guía de Tecnología 1°año A y B Prof.: Leticia Bravo – Irene Valenzuela**

#### **En Paint encontrarás:**

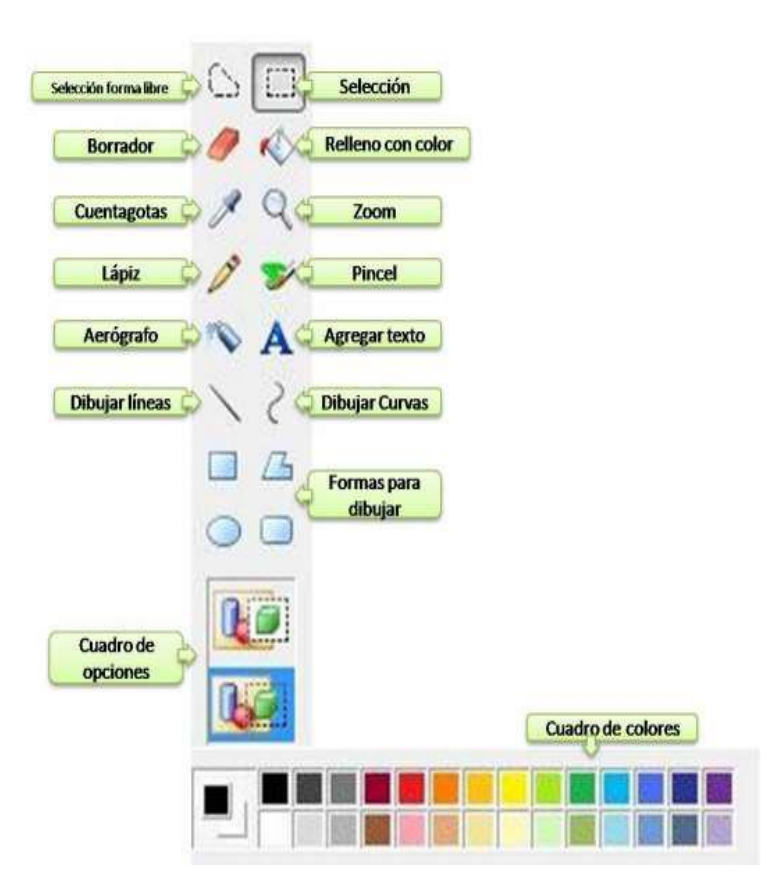

**Selección:** Permite realizar una selección cuadrada o rectangular de una parte de la imagen con la que se esté trabajando.

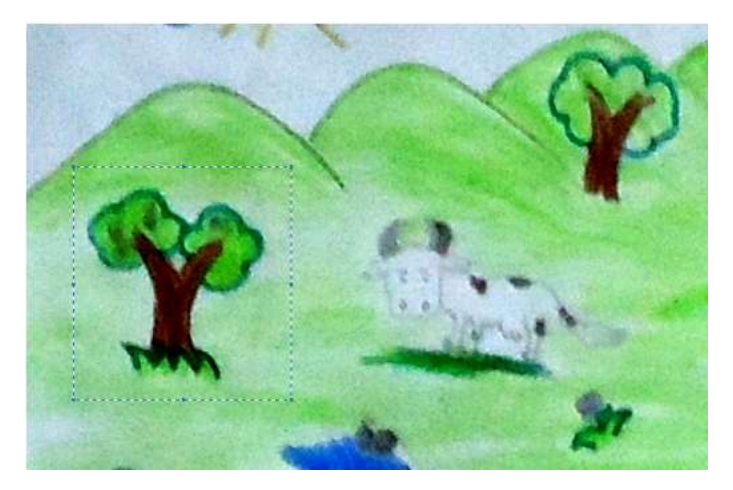

**Borrador:** Sirve para borrar partes de la imagen o la imagen completa.

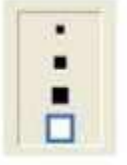

**Línea recta:** Permite dibujar líneas rectas eligiendo el punto de inicio con clic sostenido y arrastrando el puntero hasta donde se quiera hacer la línea, marcando así el punto final.

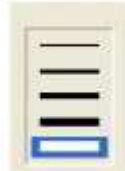

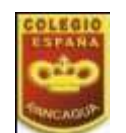

#### **TECNOLOGÍA-PRIMEROAB-OA5-GUIA6-SEMANA6 Guía de Tecnología 1°año A y B Prof.: Leticia Bravo – Irene Valenzuela**

**Relleno con color:** Herramienta para colorear una forma o área cerrada.

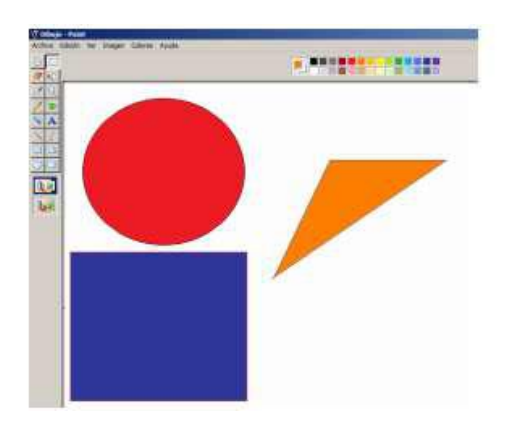

### **ACTIVIDAD:**

SI TIENES COMPUTADOR, INSERTA 3 FIGURAS GEOMÉTRICAS Y LAS RELLENAS CON EL COLOR QUE TU ELIJAS.

SI NO TIENES ACCESO A UN COMPUTADOR. EN TU CUADERNO DIBUJA 3 FIGURAS GEOMÉTRICAS Y LAS PINTAS DEL COLOR QUE TU ELIJAS.

Recuerda enviar tus trabajos al whatsap

**MUCHO ÉXITO**

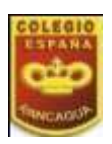

## **TECNOLOGIA-PRIMEROAB-OA5-GUIA6-SEMANA6**

**Guía de Tecnología 1°año A y B Prof.: Leticia Bravo – Irene Valenzuela**